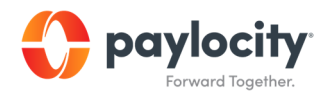

## Marketplace Guide

## Request a Vendor Integration

Use Paylocity Marketplace to complete the Paylocity Automated Data Exchange (PADE-API) Form.

1. Log in to Paylocity HR & Payroll and select Marketplace from the left-hand navigation.

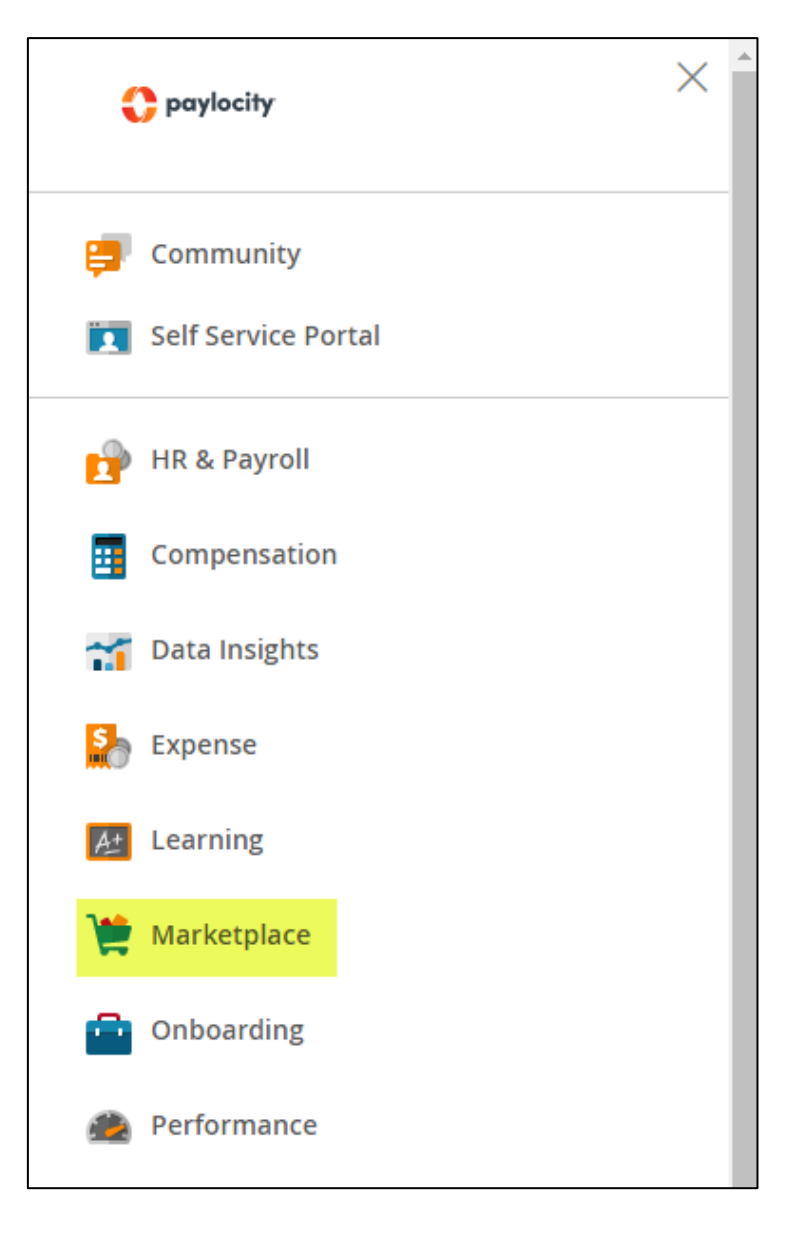

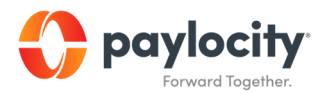

- 2. Select the Name to view information about the selected vendor integration.
- 3. Select Begin Integration to access, complete, and sign the PADE form.
	- View and acknowledge the associated fees.
	- Select Continue to open DocuSign.
	- Select Start to begin the process.
	- Complete applicable fields.
	- Enter any additional information in the Briefly Describe Your Request window.
	- Review the Terms & Conditions.
	- Complete the Signature fields.
	- Sign the document.
	- Select Finish to submit the request to Paylocity.

## Important Information

- Integrations occur at the individual company level. Company Set users log into a single company in the Company Set to request integrations for the Company Set.
- Email Service for assistance with this process.
- If the PADE-API Form is improperly completed, this request may be rejected and cause additional turnaround time. The signature on the PADE-API Form must be a certified digital or wet signature of an authorized Paylocity contact.